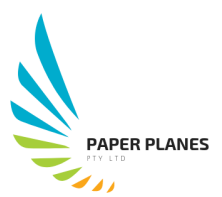

# **Paper Planes Standard Operating Procedures – Logging Customer Complaints**

### **Receiving complaints**

Within the complaints team you will either receive an email from another team member for you to respond to a client, or directly from a client. Below are the Standard Operating Procedures (SOPs) on how you are to manage customer complaints

#### **Responding to an email**

Documenting a response immediately is critical to a showing our clients that we are responsive and value their time. When responding to an email follow the Positive First Response as you would have when speaking to a client over the phone. Example provided below:

Customer complains about their paper order not being delivered as an order was placed a week ago

#### [address the client as Dear Mr or Ms followed by surname]

[Start positive] Thank you for your email, your business with us is highly valued and we have ways of *tracking your order.* [give bad news if you need to] I am sorry that this has happened to your latest *shipment. [provide option or solution, if you provide solution make sure you give a realistic timeframe]* I'll look at your shipment and let you know the stats by the end of the day.

[sign off your email with our standard as per below]

*Kind regards,*

*Customer Service Paper Plans 1300 000 000*

#### Logging the complaint

Now that you have responded to the client, it is important that you register the complaint with the **complaintrak** system. This is our approved third party software hosted in the cloud that we use for tracking complaints and ensuring that a resolution is in place in a timely manner. You are not required to track complaints, only to register the initial complaint.

#### Accessing the complaintrak system

- $\circ$  As the system is hosted on the cloud, you will only access it via the internet with the following address; https://www.complaintrak.com
- **Login details**
	- o Login Name: samiam
	- o Login Password: iamsam

#### **Common errors using complaintrak**

- #111312 Password incorrect
- #121312 System under construction, can not be accessed at this time

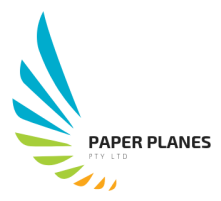

- #131312 Username incorrect
- #141312 Already logged in under a different computer

# **Entering information correctly in Complaintrak**

Data integrity is vital to good customer service. Please ensure that the information you entre is correct so that the complaint can be processed correctly. The following fields are mandatory:

- Client email
- Client phone number
- Complaint [provide a brief description of complaint]
- Suggested fix [what you suggested as the fix to the client and to the management team]
- Has the client been notified?
- Has this been rectified [if you can solve the issue for the client, do so]
- Follow up date [ensure the follow up date is 1 week from date logged]

## **What if complaintrak fails to load or is inaccessible?**

Access the Microsoft excel CSV file located at the below file path and manually entre the data into their correct fields. Once the system is restored, all manually entered data will be updated in complaintrak.

G:\Complaintrak\FTS\masterfile\complaints.csv

It is important that you exit out of the CSV file by selecting **file, save, exit** as the data will not save correct if you do not.